# **Space Monitor**

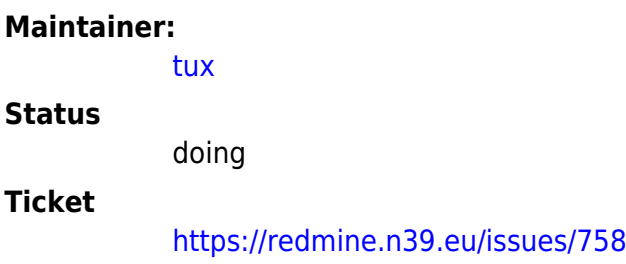

## **Problem**

Mess- und Monitoring-Daten im Space sichtbar machen und eine Stelle für Infrastruktur-Alerting haben.

# **Lösung**

Tux: Ich habe noch einen RPi plus Monitor Plus Vesa-Mount rumliegen. Über der Tür Richtung Werkstatt ist auch schon eine Steckdose angebracht, die derzeit noch das Kabel in Richtung Labor hat.

#### TODOs:

- ⊠ [ v tux, 2022-11-12]Steckdose im Labor anbringen
- ⊠ [ v tux, 2022-11-12]Elektro in Richtung Labor weiterlegen
- ⊠ [ v tux, 2022-12-10]Sonoff für Monitor (Strom sparen...)
- ⊠ [ v tux, 2022-12-10] Monitor anbauen
- ⊠ [ v tux, 2022-11-12] Ansible für Grundeinrichtung
- $\bullet$   $\Box$  RPi in Space-Netz aufnehmen
- ⊠ [√ tux, 2022-11-13]Kiosk-System und Webseite mit relevanten Infos einrichten
- Nacharbeiten:
	- $\circ$   $\Box$  Kürzeres Netzwerkkabel an der Wand befestigen (Nachdem der Switch wieder angebracht wurde)
	- Blende anbringen
	- o Stromkabel ordentlich verstauen

Folgendes Dashboard wird dargestellt: <https://grafana.n39.eu/d/xpLj6UD4z/hobbes-space-monitor?orgId=1&refresh=30s>

## **Weitere Ideen**

Monitor in Standby schalten, wenn der Space geschlossen ist

- [https://www.screenly.io/blog/2017/07/02/how-to-automatically-turn-off-and-on-your-monit](https://www.screenly.io/blog/2017/07/02/how-to-automatically-turn-off-and-on-your-monitor-from-your-raspberry-pi/) [or-from-your-raspberry-pi/](https://www.screenly.io/blog/2017/07/02/how-to-automatically-turn-off-and-on-your-monitor-from-your-raspberry-pi/)
- funktioniert mit der Hardware-Kombi nicht :(
- o statt dessen nehmen wir einen Sonoff

From: <https://wiki.netz39.de/> - **Netz39**

Permanent link: **[https://wiki.netz39.de/projects:2022:space\\_monitor?rev=1670692026](https://wiki.netz39.de/projects:2022:space_monitor?rev=1670692026)**

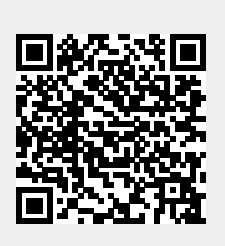

Last update: **2022-12-10 17:07**